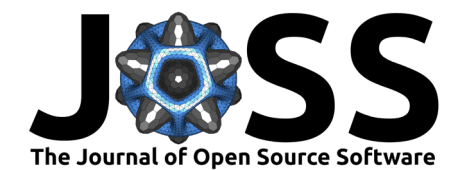

# quadkeyr: Tools for converting QuadKey-identified datasets (Microsoft's Bing Maps Tile System) into raster images and analyzing Meta (Facebook) Mobility Data

# **Florencia D'Andrea**<sup>1¶</sup> and Pilar Fernandez<sup><sup><sup>2</sup></sup></sup>

**1** Independent Researcher **2** Paul G. Allen School for Global Health, Washington State University, USA ¶ Corresponding author

#### **DOI:** [10.21105/joss.06500](https://doi.org/10.21105/joss.06500)

#### **Software**

- [Review](https://github.com/openjournals/joss-reviews/issues/6500) C
- [Repository](https://github.com/ropensci/quadkeyr) &
- [Archive](https://doi.org/10.5281/zenodo.10835288)

**Editor:** [Øystein Sørensen](https://osorensen.rbind.io/) **Reviewers:**

• [@osorensen](https://github.com/osorensen)

**Submitted:** 16 March 2024 **Published:** 25 March 2024

#### **License**

Authors of papers retain copyright and release the work under a Creative Commons Attribution 4.0 International License [\(CC BY 4.0\)](https://creativecommons.org/licenses/by/4.0/).

## **Summary**

The quadkeyr R package presents a comprehensive toolkit for generating raster images from Quadkey-Identified data within Microsoft's Bing Maps Tile System [\(Schwartz, 2022\)](#page-4-0). Designed to integrate Quadkey-Identified data into R workflows, this package facilitates the creation of QuadKey grids and raster images and introduces specialized functions for the processing of Meta (also known as Facebook) Mobility data ([Data for Good at Meta Website](#page-4-1), 2024).

The goal of quadkeyr is to:

1. **[Convert a QuadKey to a Simple Features data.frame \(and more\):](https://docs.ropensci.org/quadkeyr/articles/quadkey_to_sf_conversion.html)** quadkeyr provides functions to convert QuadKeys to an sf POINT data.frame or sf POLYGON data.frame [\(Pebesma, 2018\)](#page-4-2) [\(Figure 1\)](#page-0-0). Additionally, it offers all the R functions described in the [official documentation](https://learn.microsoft.com/en-us/bingmaps/articles/bing-maps-tile-system) [\(Schwartz, 2022\)](#page-4-0) for converting QuadKeys to and from tiles, pixels, and geographic coordinates.

## **INPUT**

<span id="page-0-0"></span>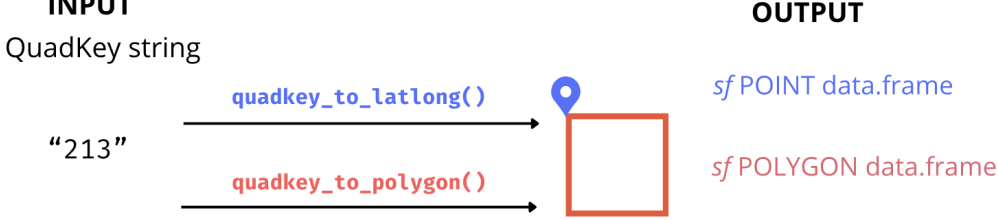

**Figure 1:** Convert a QuadKey to a Simple Features data.frame.

2. **[Generate Raster Images from Quadkey-Identified Data:](https://docs.ropensci.org/quadkeyr/articles/quadkey_identified_data_to_raster.html)** Complete a grid of QuadKeys within a specified area and zoom level, and create a stars raster (Pebesma  $\&$  Bivand, [2023\)](#page-4-3). You can also directly convert QuadKeys in a data.frame column into an sf POLYGON data.frame [\(Figure 2\)](#page-1-0).

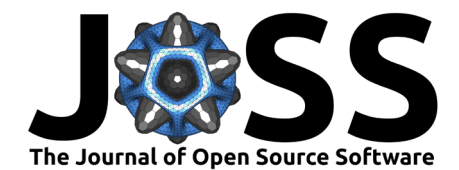

<span id="page-1-0"></span>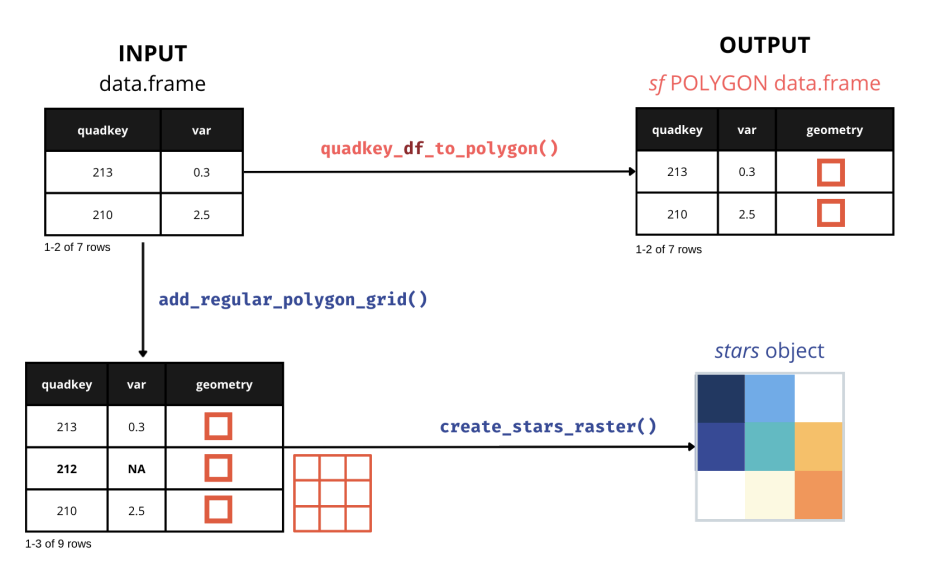

**Figure 2:** Generate an sf POLYGON data.frame or a stars object from Quadkey-Identified datasets

3. **[Convert Meta \(Facebook\) Mobility QuadKey-Identified Datasets into Raster Files:](https://docs.ropensci.org/quadkeyr/articles/facebook_mobility_csvs_to_raster_files.html)** Convert Meta (Facebook) mobility data .csv files into .tif files by day and hour reported [\(Figure 3\)](#page-1-1).

<span id="page-1-1"></span>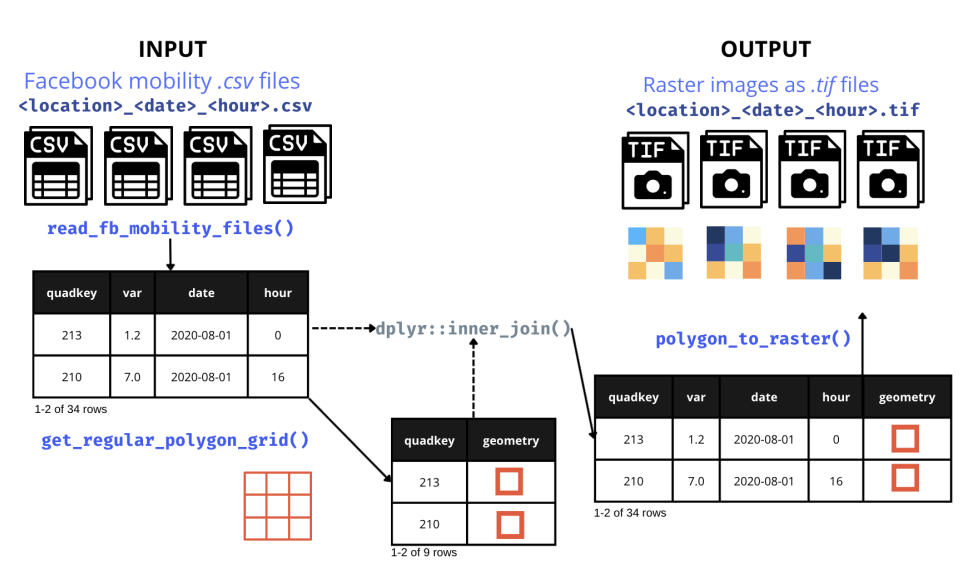

**Figure 3:** Convert Meta (Facebook) Mobility QuadKey-Identified Datasets into Raster Files.

4. **[Offer an App for visualizing QuadKeys on a map:](https://docs.ropensci.org/quadkeyr/articles/quadkey_visualization_app.html)** Introduce a QuadKey visualization application enabling users to validate function outcomes.

# **Statement of need**

## **What are QuadKeys in Tile Maps?**

Tile maps divide the Earth's surface into a grid of tiles, with each tile corresponding to a specific geographic area at various zoom levels.

QuadKeys represent a location on a map by encoding its hierarchical spatial position as a sequence of characters  $(Figure 4)$ . They provide an efficient method to address and retrieve

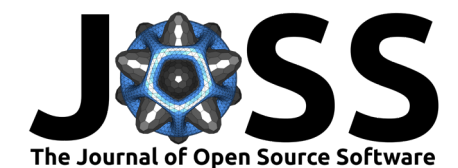

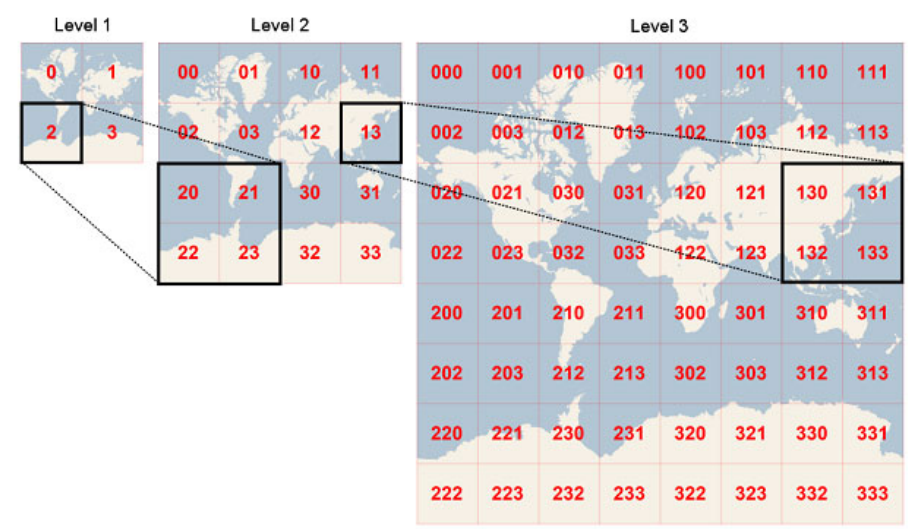

<span id="page-2-0"></span>specific map tiles, facilitating rapid display within mapping applications.

**Figure 4:** The QuadKey of any tile starts with the QuadKey of its parent tile (the containing tile at the previous level). Image extracted from Microsoft's Bing Maps Tile System webpage.

## **QuadKeys, tiles, pixels and geographic coordinates**

<span id="page-2-1"></span>Tile maps are composed of pixels that are grouped into tiles. Later, the tiles are converted to QuadKeys to optimize map performance, among other benefits described in detail in the [official documentation](https://learn.microsoft.com/en-us/bingmaps/articles/bing-maps-tile-system) [\(Schwartz, 2022\)](#page-4-0).

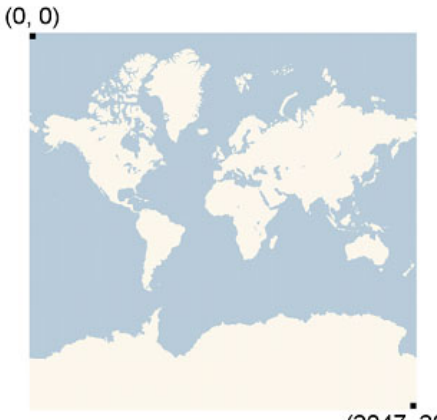

 $(2047, 2047)$ 

**Figure 5:** Pixels (0, 0) and (2047, 2047) for a map with zoom level 3. Image extracted from Microsoft's Bing Maps Tile System webpage.

Pixels and tiles are expressed as two-dimensional coordinates, (pixelX, pixelY) and (tileX, tileY), but QuadKeys are one-dimensional numeric strings. This is important to understand how the conversion works.

Each geographic pair of coordinates (latitude/longitude) will belong to a specific pixel referenced by coordinates (pixelX, pixelY) for each zoom level. In [Figure 5,](#page-2-1) you can see pixels (0, 0) and (2047, 2047) for zoom level 3.

D'Andrea, & Fernandez. (2024). quadkeyr: Tools for converting QuadKey-identified datasets (Microsoft's Bing Maps Tile System) into raster 3images and analyzing Meta (Facebook) Mobility Data. Journal of Open Source Software, 9(95), 6500. [https://doi.org/10.21105/joss.06500.](https://doi.org/10.21105/joss.06500)

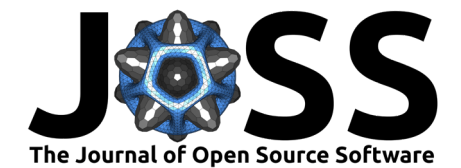

<span id="page-3-0"></span>

|  |  | $(0,0)$ $(1,0)$ $(2,0)$ $(3,0)$ $(4,0)$ $(5,0)$ $(6,0)$ $(7,0)$ |  |
|--|--|-----------------------------------------------------------------|--|
|  |  | $(0,1)$ $(1,1)$ $(2,1)$ $(3,1)$ $(4,1)$ $(5,1)$ $(6,1)$ $(7,1)$ |  |
|  |  | $(0,2)$ $(1,2)$ $(2,2)$ $(3,2)$ $(4,2)$ $(5,2)$ $(6,2)$ $(7,2)$ |  |
|  |  | $(0,3)$ $(1,3)$ $(2,3)$ $(3,3)$ $(4,3)$ $(5,3)$ $(6,3)$ $(7,3)$ |  |
|  |  | $(0,4)$ $(1,4)$ $(2,4)$ $(3,4)$ $(4,4)$ $(5,4)$ $(6,4)$ $(7,4)$ |  |
|  |  | $(0,5)$ $(1,5)$ $(2,5)$ $(3,5)$ $(4,5)$ $(5,5)$ $(6,5)$ $(7,5)$ |  |
|  |  | $(0,6)$ $(1,6)$ $(2,6)$ $(3,6)$ $(4,6)$ $(5,6)$ $(6,6)$ $(7,6)$ |  |
|  |  | $(0,7)$ $(1,7)$ $(2,7)$ $(3,7)$ $(4,7)$ $(5,7)$ $(6,7)$ $(7,7)$ |  |

**Figure 6:** Tile coordinates. Image extracted from Microsoft's Bing Maps Tile System webpage.

For instance, a pixel for zoom level 3 represented by the coordinates  $pixels = 255$  and  $pixels$ = 12 is part of the tile with coordinates tileX = 0 and tileY = 0. The pixel with coordinates  $(0,0)$  belongs to tile  $(0,0)$ , and the pixel  $(2047, 2047)$  is part of tile  $(7,7)$ . You can verify this by comparing [Figure 5](#page-2-1) and [Figure 6.](#page-3-0)

## **Converting QuadKeys to and from tiles, pixels, and geographic coordinates**

The conversion from QuadKey to geographic coordinates involves a series of smaller transformations that relate to the structure of Tile Maps. All of these intermediary functions, as well as those facilitating the reverse conversion, are available for use within the quadkeyr package.

There are different tools in Python, R and other programming languages that help to convert Quadkeys to tiles, pixel or geographic coordinates as well. The package slippymath [\(McBain](#page-4-4) [& Sumner, 2019\)](#page-4-4) is the sole package in the R ecosystem dedicated to analyzing tile maps. Despite some similarities between quadkeyr and slippymath, the packages were developed with different objectives.

The goal of quadkeyr is to provide a new tool to facilitate the analysis of Meta (Facebook) Mobility Data, so it has specific functions tailored for this purpose and is based solely on Microsoft's Bing Tile Maps documentation. On the other hand, slippymath is a mature and smaller package featuring general functions for processing tile maps. It was designed to be easily incorporated as a dependency of higher-level tools.

## **Raster Images**

Recent changes in the geospatial R ecosystem such as the retirement of rgdal [\(Bivand et](#page-4-5) [al., 2023\)](#page-4-5), rgeos [\(Bivand & Rundel, 2022\)](#page-4-6) and maptools [\(Bivand & Lewin-Koh, 2022\)](#page-4-7), affected packages that relied on them, as sp [\(Bivand et al., 2013\)](#page-4-8) and raster [\(Hijmans, 2023\)](#page-4-9), which have recently ceased being updated [\(Bivand et al., 2024;](#page-4-10) Pebesma  $\&$  Bivand, 2022). The quadkeyr package addresses this issue by adopting the more modern R stars package [\(Pebesma & Bivand, 2023\)](#page-4-3), which converts the sf POLYGON data.frame provided as input to a stars object. This object can then be saved as a raster image.

## **Meta (Facebook) Mobility Data and Data for Good**

Meta (formerly Facebook) provides datasets in their program Data for good that are QuadKey-Identified, such as the citizen mobility dataset ([Data for Good at Meta Website](#page-4-1), 2024). To facilitate the processing of these data, quadkeyr offers specific functions designed to analyze the .csv files by date and hour provided and generate .tif raster images using no more than

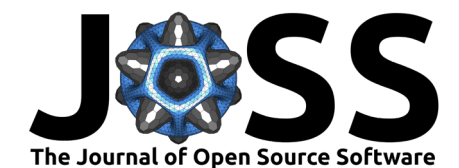

three functions. So far, we are not aware of any other open-source package that provides these functionalities.

## **Acknowledgements**

This project was made possible by the MIDAS-NIH COVID-19 urgent grant program and by the cooperative agreement CDC-RFA-FT-23-0069 from the CDC's Center for Forecasting and Outbreak Analytics. Its contents are solely the responsibility of the authors and do not necessarily represent the official views of the Centers for Disease Control and Prevention.

We want to acknowledge the ROpenSci community, especially Emily Riederer, Maria Paula Caldas, Vincent van Hees, and Miles McBain, for their valuable comments and support during the review process, and also Øystein Sørensen for proofreading of this manuscript.

## **References**

- <span id="page-4-5"></span>Bivand, R., Keitt, T., & Rowlingson, B. (2023). Rgdal: Bindings for the 'geospatial' data abstraction library. <https://CRAN.R-project.org/package=rgdal>
- <span id="page-4-7"></span>Bivand, R., & Lewin-Koh, N. (2022). Maptools: Tools for handling spatial objects. [https:](https://CRAN.R-project.org/package=maptools) [//CRAN.R-project.org/package=maptools](https://CRAN.R-project.org/package=maptools)
- <span id="page-4-8"></span>Bivand, R., Pebesma, E., & Gomez-Rubio, V. (2013). Applied spatial data analysis with R, second edition. Springer, NY. <https://asdar-book.org/>
- <span id="page-4-10"></span>Bivand, R., Pebesma, E., Nowosad, J., & Hernandez, J. A. (2024). Preparing CRAN for the retirement of rgdal, rgeos and maptools. In GitHub repository. [https://github.com/](https://github.com/r-spatial/evolution) [r-spatial/evolution;](https://github.com/r-spatial/evolution) GitHub.
- <span id="page-4-6"></span>Bivand, R., & Rundel, C. (2022). Rgeos: Interface to geometry engine - open source ('GEOS'). <https://CRAN.R-project.org/package=rgeos>
- <span id="page-4-1"></span>Data for good at meta website. (2024). [https://dataforgood.facebook.com/.](https://dataforgood.facebook.com/)
- <span id="page-4-9"></span>Hijmans, R. J. (2023). Raster: Geographic data analysis and modeling. [https://CRAN.](https://CRAN.R-project.org/package=raster) [R-project.org/package=raster](https://CRAN.R-project.org/package=raster)
- <span id="page-4-4"></span>McBain, M., & Sumner, M. (2019). Slippymath: Slippy map tile tools. [https://CRAN.](https://CRAN.R-project.org/package=slippymath) [R-project.org/package=slippymath](https://CRAN.R-project.org/package=slippymath)
- <span id="page-4-2"></span>Pebesma, E. (2018). Simple Features for R: Standardized Support for Spatial Vector Data. The R Journal, 10(1), 439–446. <https://doi.org/10.32614/RJ-2018-009>
- <span id="page-4-11"></span>Pebesma, E., & Bivand, R. (2022). R-spatial evolution: Retirement of rgdal, rgeos and maptools. In r-spatial.org. [https://r-spatial.org/r/2022/04/12/evolution.html#](https://r-spatial.org/r/2022/04/12/evolution.html#packages-depending-on-sp-and-raster) [packages-depending-on-sp-and-raster](https://r-spatial.org/r/2022/04/12/evolution.html#packages-depending-on-sp-and-raster)
- <span id="page-4-3"></span>Pebesma, E., & Bivand, R. (2023). Spatial Data Science: With applications in R. Chapman; Hall/CRC. <https://doi.org/10.1201/9780429459016>
- <span id="page-4-0"></span>Schwartz, J. (2022). Bing maps tile system - Bing maps. Microsoft learn website. [https:](https://learn.microsoft.com/en-us/bingmaps/articles/bing-maps-tile-system) [//learn.microsoft.com/en-us/bingmaps/articles/bing-maps-tile-system.](https://learn.microsoft.com/en-us/bingmaps/articles/bing-maps-tile-system)